## VCS APPLE LEARNING PROGRAM

Instruction Technology Services Title I Tech Team

Waterford Early Learning: Access the Waterford Early Learning award-winning curriculum for PreK-2 from an iPad, as well as, the SmartStart program.

## ACCESSING CLASS QR CODE

Log into your WATERFORD TEACHER MANAGER via a computer. 🕺 Waterford | Manager

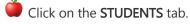

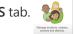

Click on your SCHOOL, then your NAME located in the left panel of the screen.

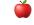

Click on the TABLET APP icon located at the top of the screen.

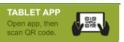

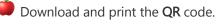

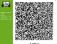

## **ACCESSING WATERFORD ON THE IPAD**

Download the WATERFORD EARLY LEARNING app from the Self-Service Kiosk.

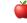

Open the app, then tap the QR code reading icon.

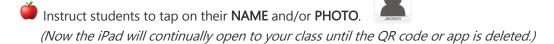

NO PICTUR

## **RESETTING QR CODE**

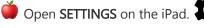

Scroll down LEFT panel and tap on the Waterford Early Learning app icon.

Locate REQUIRE QR SCAN toggle on the right of the screen.

|  | WATERFORD EARLY LEARNING SETTINGS |            |
|--|-----------------------------------|------------|
|  | Version                           | 3.1.3      |
|  | Require QR Scan                   | $\bigcirc$ |
|  |                                   |            |

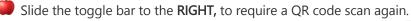

| Version         | 3.1.3 |
|-----------------|-------|
| Require QR Scan |       |